## **Using turnitin.com For Your English Papers**

For all major papers you turn in during the year, you will be submitting your work on the website turnitin.com. We use this service for two reasons:

- 1. It protects your paper and verifies that it was turned in on time in case the paper gets lost or stolen
- 2. It helps check your papers to verify that your work is original and not plagiarized. This is also to protect YOU- so that you don't get a zero for plagiarism!

## Getting Started/Setting Up Your Account

 $\mathcal{L}_\mathcal{L} = \{ \mathcal{L}_\mathcal{L} = \{ \mathcal{L}_\mathcal{L} = \{ \mathcal{L}_\mathcal{L} = \{ \mathcal{L}_\mathcal{L} = \{ \mathcal{L}_\mathcal{L} = \{ \mathcal{L}_\mathcal{L} = \{ \mathcal{L}_\mathcal{L} = \{ \mathcal{L}_\mathcal{L} = \{ \mathcal{L}_\mathcal{L} = \{ \mathcal{L}_\mathcal{L} = \{ \mathcal{L}_\mathcal{L} = \{ \mathcal{L}_\mathcal{L} = \{ \mathcal{L}_\mathcal{L} = \{ \mathcal{L}_\mathcal{$ 

- 1. Go to the website www.turnitin.com
- 2. Glick on the link at the top that reads "CREATE ACCOUNT"
- 3. Scroll down to "Create a new account" and click on "student."
- 4. On the next screen, click on the link labeled "STUDENT"
- 5. You will need to fill in the appropriate boxes. Use the information below to make sure you fill in the boxes correctly.

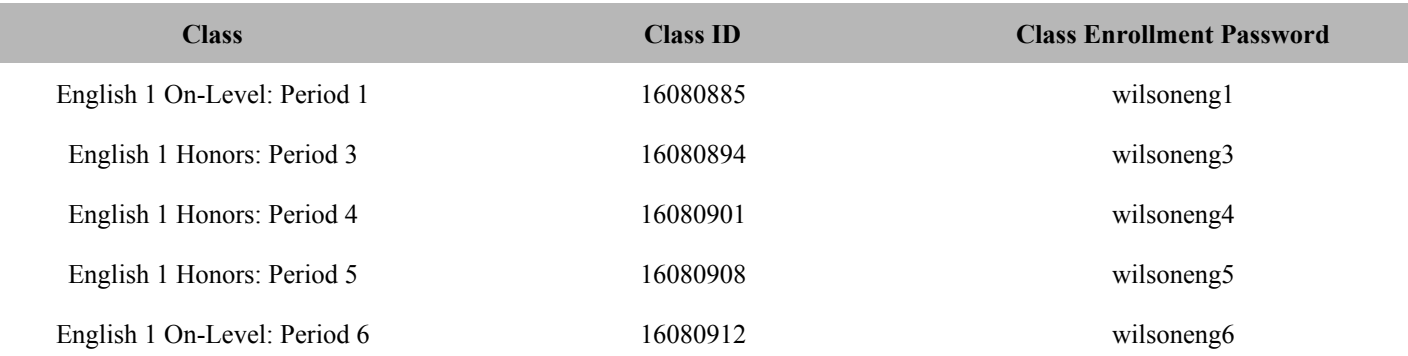

6. You will then be asked to create a user profile by entering your first and last name, your e-mail address, and then creating a password. DO NOT FORGET YOUR EMAIL OR PASSWORD!! In case you do forget your password, you will also be asked for security questions.

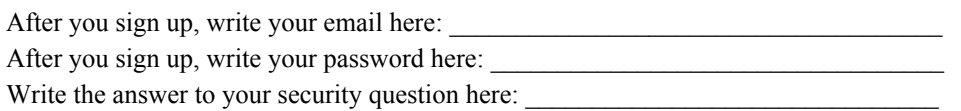

7. Once you're done, click on the "I agree- create profile" link.

## Submitting Papers

 $\mathcal{L}_\mathcal{L} = \mathcal{L}_\mathcal{L} = \mathcal{L}_\mathcal{L}$ 

- When you're ready to submit a paper, you simply log in to your class, click on the assignment, hit the "SUBMIT" button, and follow the instructions. Please be sure that you are submitting the correct version of your paper!
- FOR ANY ASSIGNMENT DUE ON TURNITIN.COM, TURNING THE WORK IN LATE TO TURNITIN.COM WILL RESULT IN A PENALTY ON YOUR GRADE FOR EACH DAY THE ONLINE SUBMISSION IS LATE IN ACCORDANCE WITH THE DEPARTMENT LATE POLICY.